## **Лабораторна робота № 14**

- **Тема.** Програмування перезавантажуваних методів. Використання текстових файлів та діалогових вікон.
- **Мета.** Формування вмінь і навиків програмування перезавантажуваних методів, зчитування і запису з текстових файлів. Закріплення вмінь і навиків використання модулів, класів, об'єктів, файлів, підпрограм, функцій вводу-виводу та обробки рядків. Застосування вмінь і навиків програмування алгоритмів лінійної, розгалуженої та циклічної структури.

## **Контрольні запитання.**

- 1. Які методи називаються перезавантажуваними? Коли вони використовуються?
- 2. Як описати перезавантажувані методи?
- 3. Як створити, використати і знищити об'єкт стандартного діалогового вікна?
- 4. В яких режимах можна опрацьовувати текстові файли? Чому ці файли відносяться до файлів послідовного доступу?
- 5. Коли використовують текстові файли?
- 6. У чому переваги використання текстових файлів?

## **Завдання.**

**1. Відкрийте проект** *FormPorodgeno***, розроблений в попередній лабораторній роботі. Доповніть його форму** *FormPorodgeno* **чотирма кнопками згідно наведеного нижче зразка.**

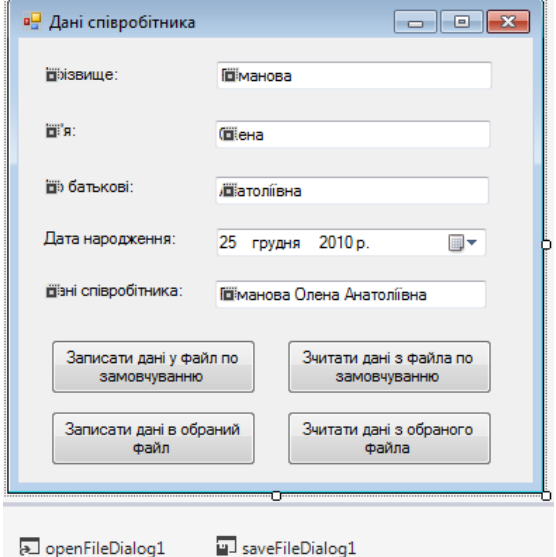

2. **Створіть у цій формі дві перезавантажувані процедури** *writeFile***: перша – для запису прізвища, імені, по батькові і дати народження у файл по замовчуванню, друга – для запису цих даних у файл з вказаною назвою.** Для цього в модулі форми відкрийте спочатку простір імен *System.IO*. А самі процедури можуть виглядати, наприклад, так:

```
private void WriteFile(string filename)
\{string[] masStr = new string[4];
 mask[0] = PrizvFO.Text;maskr[1] = NameFO.Text;maskr[2] = \text{FNameFOText};mask[3] = \text{Agrad} apogxenns. Value. To String();
 File.WriteAllLines(filename, masStr);
MessageBox.Show("Дані збережено", "Інформація");
ł
private void WriteFile()
{WriteFile("defaul.txt");
ŀ
```
**3. Забезпечте виклик першого варіанту цієї процедури при натисненні верхньої лівої кнопки. В процедурі обробки події натиснення нижньої лівої кнопки для введення назви файла використайте об'єкт стандартного діалогового вікна та передайте цю назву в процедуру**  *writeFile***, як це показано нижче.**

```
private void button2_Click(object sender, EventArgs e)
{saveFileDialog1.DefaultExt = "txt";
saveFileDialog1.AddExtension = true;
saveFileDialog1.Title = "Оберіть файл для збереження параметрів";
if (saveFileDialog1.ShowDialog() == DialogResult.Cancel)
 return:
WriteFile(saveFileDialog1.FileName);
ł
```
4. **Створіть дві перезавантажувані процедури для зчитування даних з файлів по замовчуванню і з введеною назвою.** Ці процедури можуть виглядати, наприклад, так:

```
private void ReadFile(string filename)
{if (!File.Exists(filename))
  {MessageBox.Show("Файл не існує! Дані не зчитано", "Увага",
                   MessageBoxButtons.OK, MessageBoxIcon.Exclamation);
  return;
 \mathcal{Y}string[] masStr;
masStr=File.ReadAllLines(filename);
if (masStr.Length!=4)
 {MessageBox.Show("Файл пошкоджено! Дані не зчитано", "Увага",
                   MessageBoxButtons.OK, MessageBoxIcon.Exclamation);
  return;
 ł
PrizvFO.Text=masStr[0];
NameFO.Text=masStr[1];
FNameFO.Text=masStr[2];
try
 {ДатаНародження.Value = Convert.ToDateTime(masStr[3]);
₹
catch
 {MessageBox.Show("Дату не зчитано. Встановіть коректну дату", "Увага",
                  MessageBoxButtons.OK, MessageBoxIcon.Exclamation);
 ДатаНародження. Focus();
 return;
ł
MessageBox.Show("Дані зчитано успішно", "Інформація");
Y
private void ReadFile()
{ReadFile("defaul.txt");
```
**5. Використовуючи процедури попереднього завдання, забезпечте функціональність двох кнопок справа.**